## Create Relationships with Triggers

## *Attaching Common Phrases (Disclaimers) to a job*

In an earlier document we created a script component to create a bunch of buttons allowing the project manager to assign specific phrases (disclaimers) to the proposal in question. While the buttons worked, it wasn't without unpredictable behavior. Sometimes the buttons would work, and other times they would not. These inconsistencies necessitated a different approach.

As "most or all" of the disclaimers apply to every job, it made more sense to simply create relationships to the phrases instead of appending them to the notes sections. This solves two issues. First, it allows us to use the notes section for free‐form notes beyond the disclaimers, and secondly, it allows us to list the individual phrases on the proposal in bulleted format.

We already have a Common Phrase object that allows the client to add/change/delete phrases.

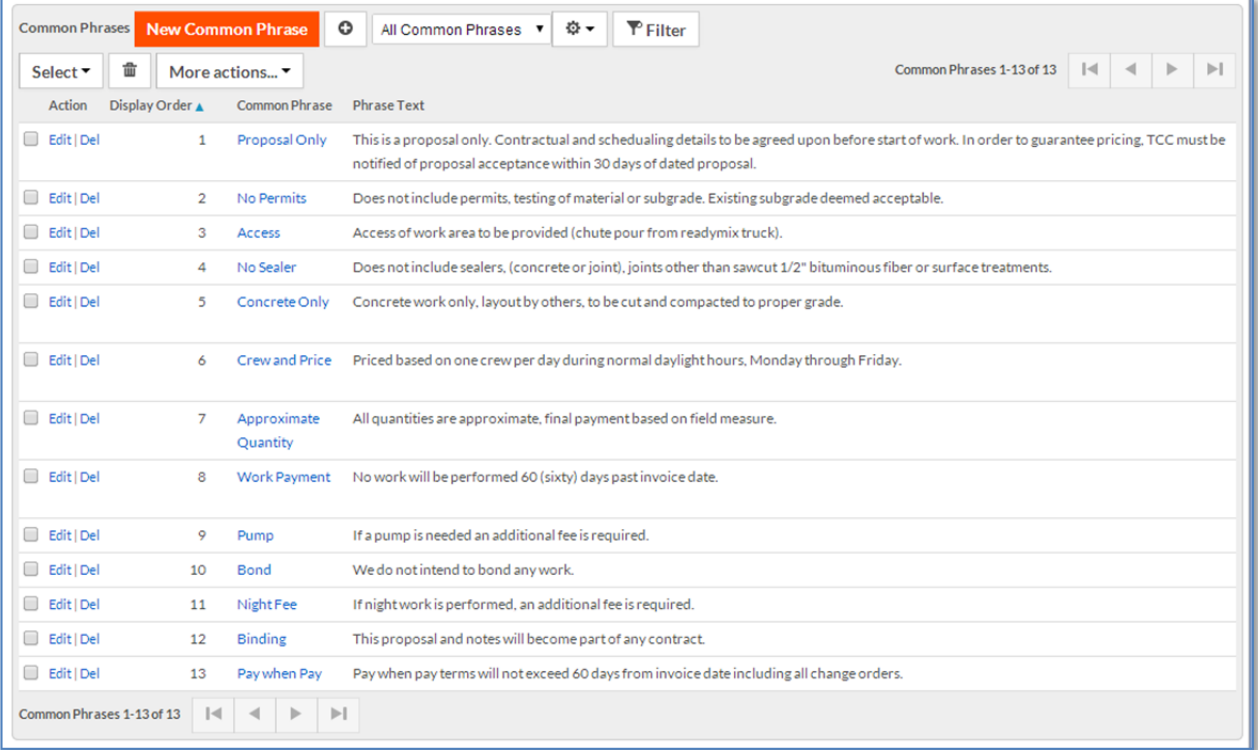

To accomplish this, we simply need a trigger that gets fired along with the other initialization triggers when a proposal gets created. It's a simple Object Script trigger that looks like this:

```
//run a query to return all phrases 
var arr = rbv_api.selectQuery("select id from ccCommon_phrase",1000); 
//loop through the phrases 
for (var i=0;i<arr.length;i++){
   //get the id of the current phrase 
 var phraseId = parseInt(arr[i][0]);
   //use attach to create the relationship. 
  rbv_api.attach("R98639626", "ccProposal", {!id}, "ccCommon_phrase", 
phraseId); 
}
```
In the existing trigger to attach project documents, simply append the runTrigger call to the end of that trigger. (98640899 represents the id of the phrase trigger. We could also use the integration name)

rbv\_api.runTrigger("ccProposal", {!id}, 98640899, false);

Now, once the proposal is created, all phrases are attached. The project manager can simply selectively remove whatever phrases don't apply.

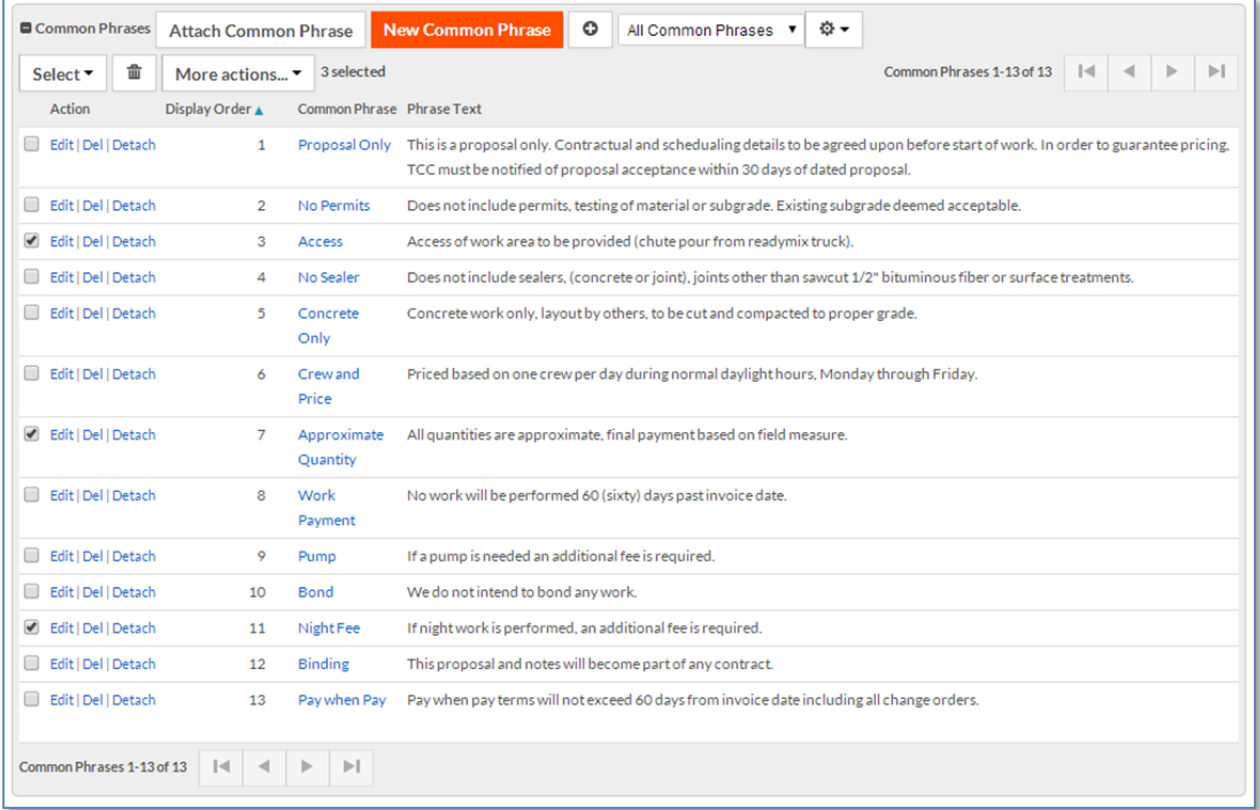